# <span id="page-0-3"></span>**Additional MySQL Access Hosts**

(WHM >> Home >> SQL Services >> Additional MySQL Access Hosts)

**[Overview](#page-0-0)** [Configure remote access to MySQL](#page-0-1) [Additional documentation](#page-0-2)

## <span id="page-0-0"></span>**Overview**

This interface allows you to permit remote hosts (servers) to access MySQL® databases on your server, or to access a remote MySQL server that you configured via WHM's [Manage MySQL Profiles](https://documentation.cpanel.net/display/76Docs/Manage+MySQL+Profiles) interface (WHM >> Home >> SQL Services >> Setup Remote MySQL Server). The system applies this list of servers to every cPanel user and every MySQL user that a cPanel user owns.

#### Notes:

- cPanel users **cannot** permanently remove remote hosts that you add through this interface. cPanel accounts can temporarily remove these remote hosts via cPanel's [Remote MySQL](https://documentation.cpanel.net/display/76Docs/Remote+MySQL) interface (cPanel >> Home >> Databases >> Remote MySQL). However, the system restores these remote hosts when the user accesses cPanel's [MySQL Databases](https://documentation.cpanel.net/display/76Docs/MySQL+Databases) interface (cPanel >> Home >> Databases >> MySQL Database) or the system administrator clicks the click here link in the Additional MySQL Access Hosts interface.
	- cPanel accounts can add more remote hosts to their account and their MySQL users via cPanel's [Remote MySQL](https://documentation.cpanel.net/display/76Docs/Remote+MySQL) interface (c Panel >> Home >> Databases >> Remote MySQL).
	- The system does **not** allow system accounts and root-level users that are not cPanel accounts to use this functionality.

### <span id="page-0-1"></span>Configure remote access to MySQL

To configure the list of remote hosts with access to your MySQL databases, perform the following steps:

- 1. In the text box, enter the hostnames of remote hosts that you wish to access your server's MySQL databases.
	- You may enter the hostnames as fully qualified domain names (FQDNs) or IP addresses (for example, host.example.com or 192.168 .0.20).

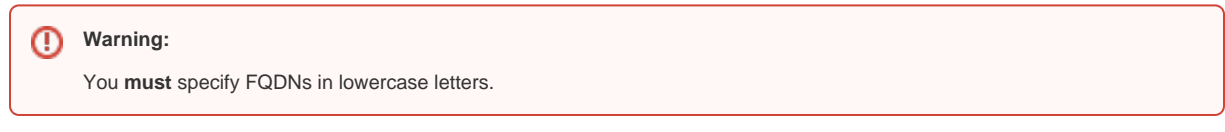

#### 2. Click Save.

To add the hostnames to each user's access list, perform one of the following actions:

- Click *click here* to automatically add the hostnames to each cPanel user's access list.
- Ask your cPanel users to access cPanel's [Remote MySQL](https://documentation.cpanel.net/display/76Docs/Remote+MySQL) interface (cPanel >> Home >> Databases >> Remote MySQL) to add the hosts.

#### <span id="page-0-2"></span>Additional documentation

- [The dbstoregrants Script](https://documentation.cpanel.net/display/76Docs/The+dbstoregrants+Script)
- [The manage\\_mysql\\_profiles Script](https://documentation.cpanel.net/display/76Docs/The+manage_mysql_profiles+Script)
- [Additional MySQL Access Hosts](#page-0-3)
- [MySQL Root Password](https://documentation.cpanel.net/display/76Docs/MySQL+Root+Password)
- [Show MySQL Processes](https://documentation.cpanel.net/display/76Docs/Show+MySQL+Processes)